# **Publikacijų duomenų bazės naudojimosi instrukcija**

Kur rasti?

Eiti adresu: portalcris.lsmuni.lt Pasirinkti:

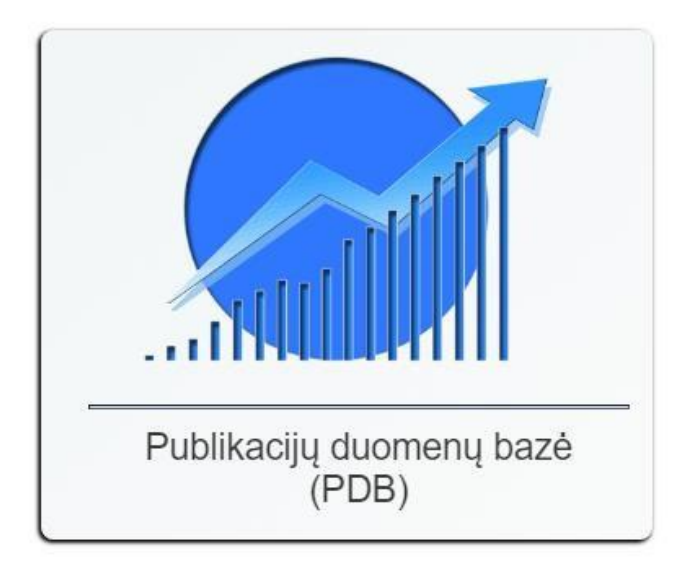

Suvesti vartotojo duomenis:

(**prisijungimai NE** Jūsų **asmeniniai,** o **bendriniai** sukurti atskiroms **grupėms**!)

Publikacijų duomenų bazė (PDB)

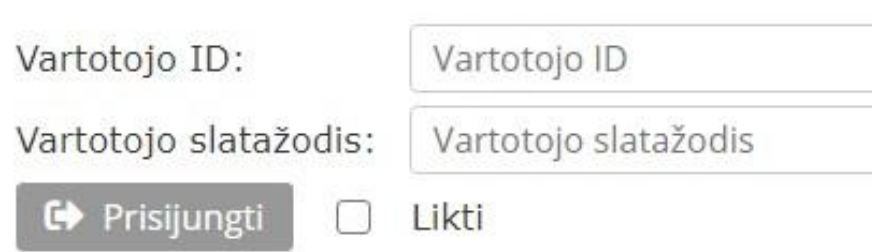

## Pasirinkti punktą ataskaitos:

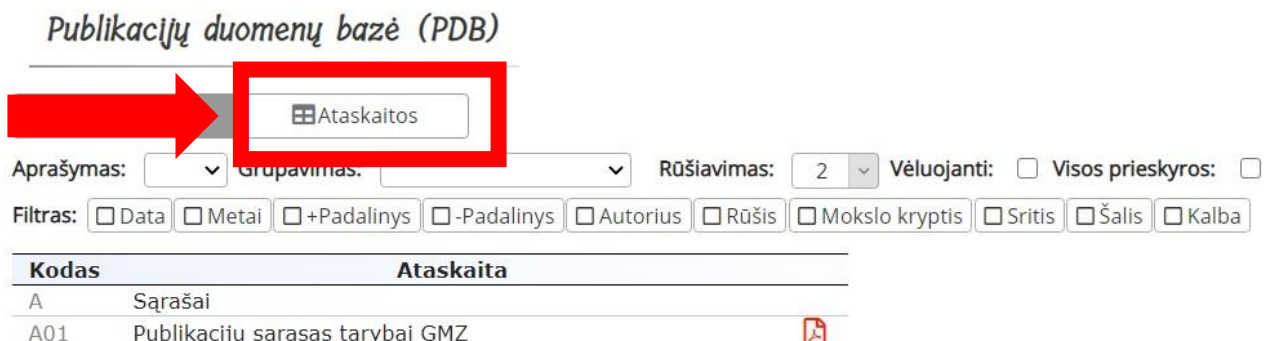

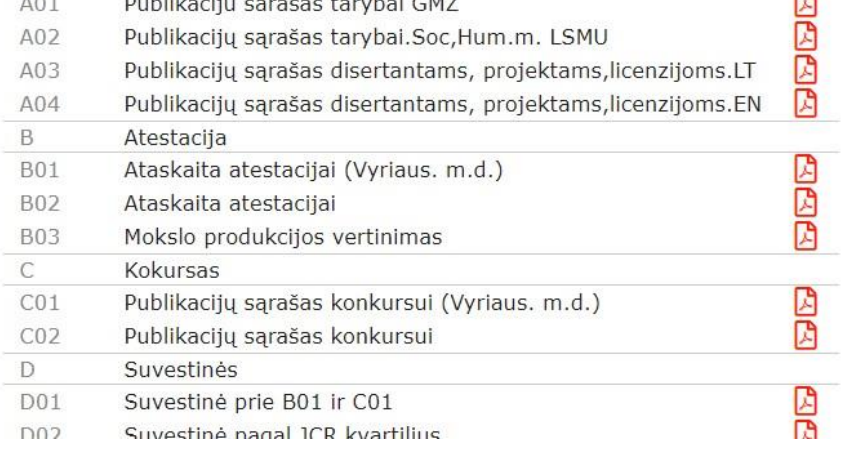

## Nurodyti filtrus:

Pažymime kažkurį filtrą varnele. Pvz.: **Metai**.

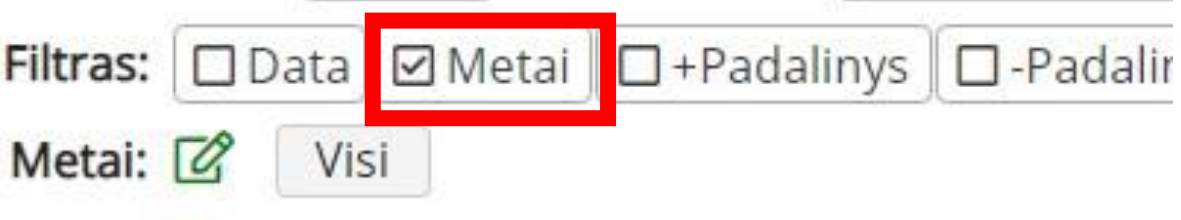

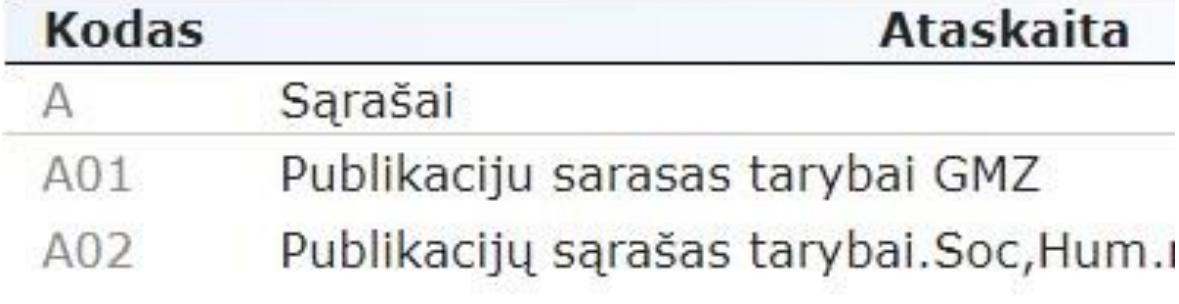

Spaudžiame ant žalio paveikslėlio:

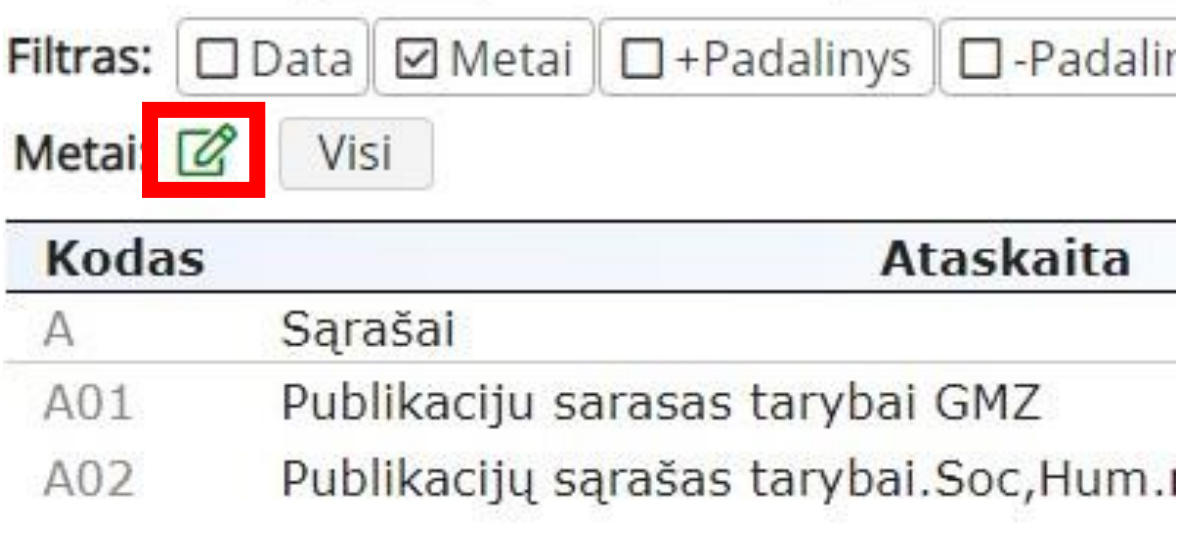

the control of the control of the

#### Pasirenkame metus pažymėdami varneles:

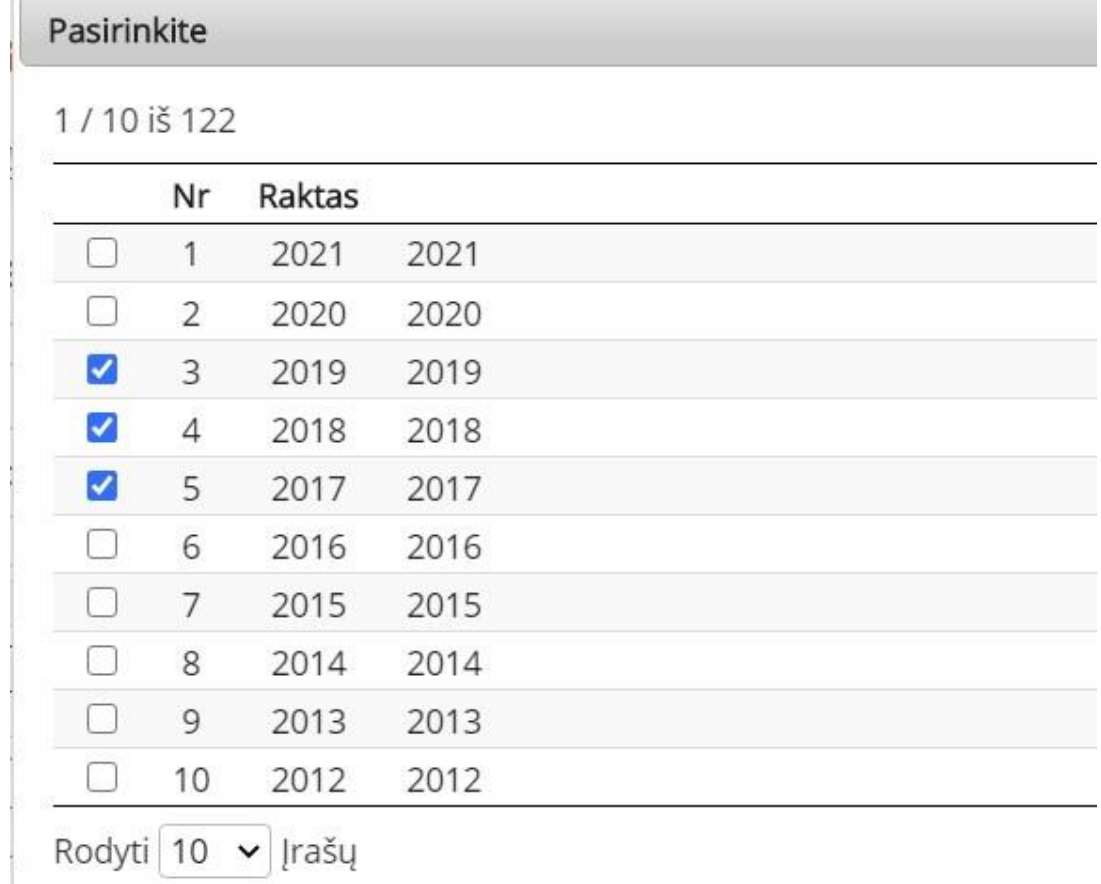

Spaudžiame uždaryti:

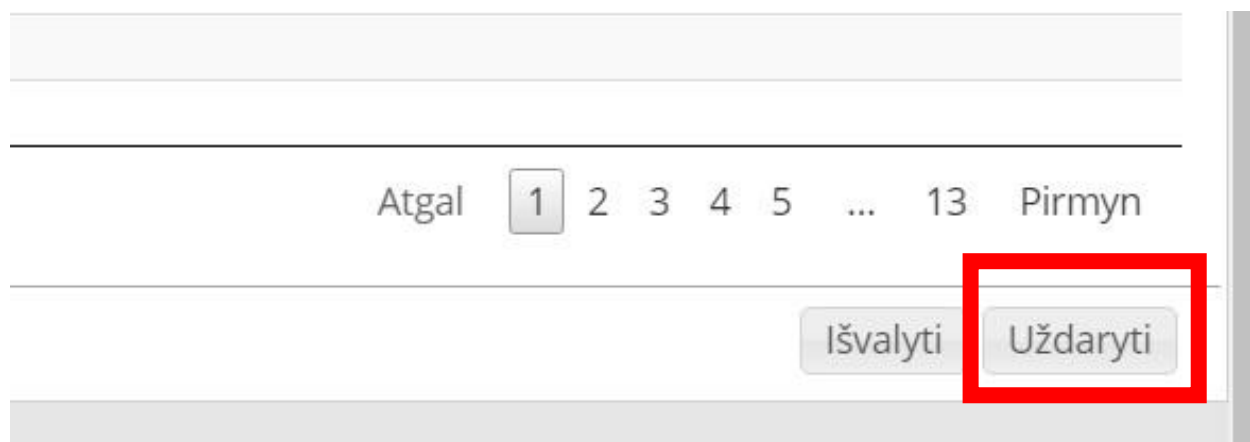

Lygiai taip pat galima pasirinkti kitus filtrus. Pasirinkus autoriaus filtrą gausime visų esamų autorių sąrašą. Norint susirasti save reikia pradėti vesti savo pavardę **pradedant Didžiąja raide** į apibrėžtą langelį:

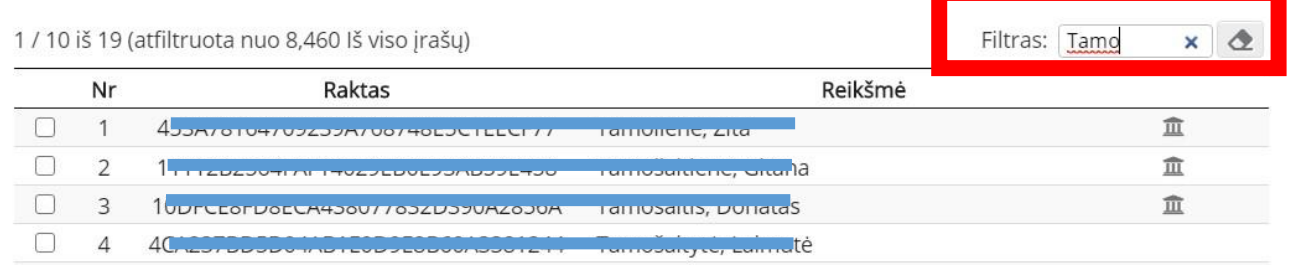

Radę norimą asmenį pažymime varnele ir spaudžiame mygtuką "Uždaryti".

Nustatę visus filtrus pasirenkame norimą ataskaitą:

#### Publikacijų duomenų bazė (PDB)

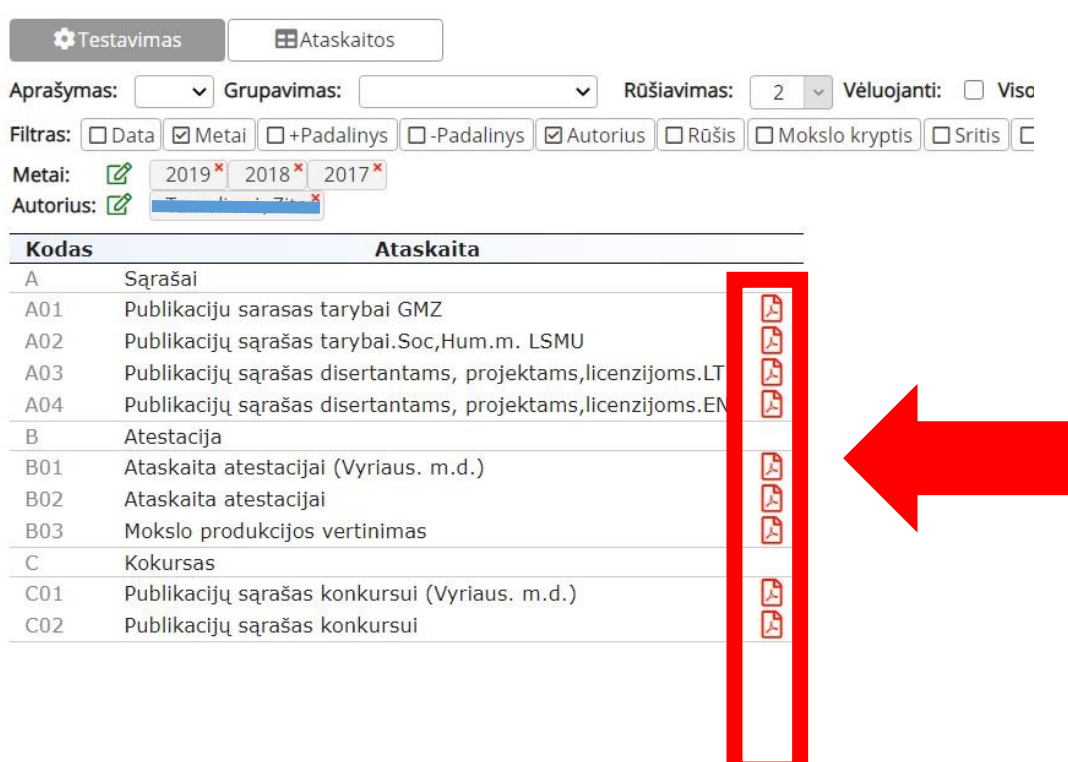

# **SVARBU!**

Generuojant **ataskaitą atestacijai** pasirinkite filtrą "**-**Padalinys"(**MINUS padalinys**) ir nurodykite 135163499 - LSMU ligoninė Kauno klinikos taip pat turi būti nuimta varnelė "Visos prieskyros".

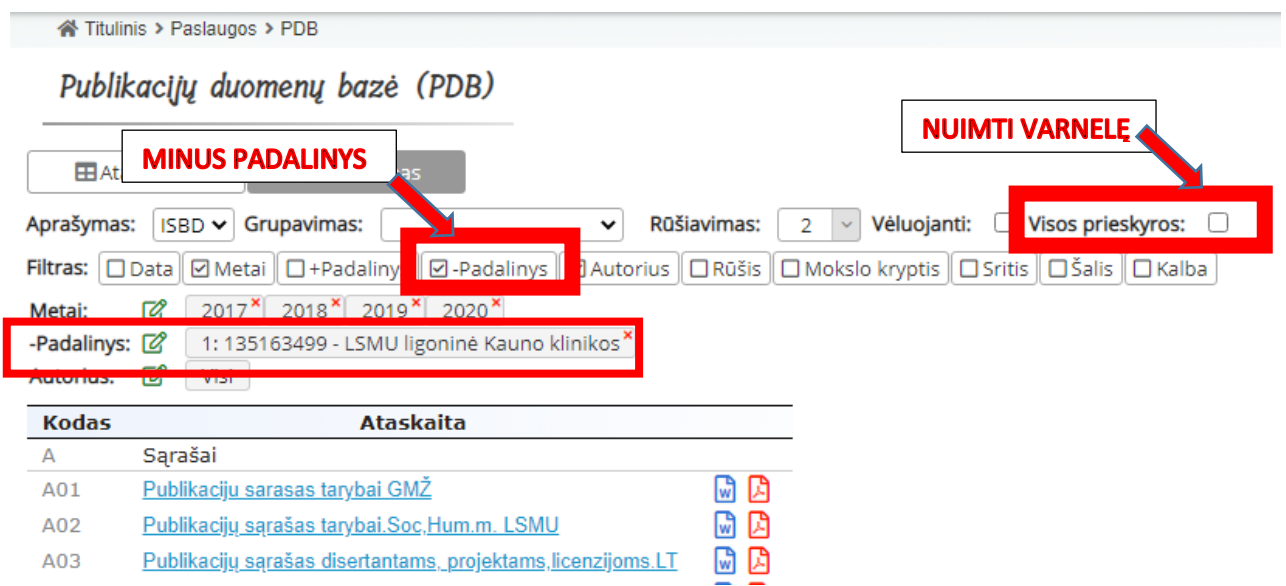